# **CONTENU DES LISEUSES**

oUne offre pluridisciplinaire de *livres numériques OpenEdition Books* oUn contenu pré-chargé adapté à chaque bibliothèque oPossibilité de télécharger de nouveaux titres de livres numériques

# **EBOOKS GRATUITS EN FRANCAIS**

**Sélection de quelques ressources libres de droit ou open source**

**eBookenBib** : *http://ebookenbib.net/* **Feedbooks** : *http://fr.feedbooks.com/publicdomain* **eBooksgratuits** : *http://www.ebooksgratuits.com/ebooks.php* **Gallica** : *http://gallica.bnf.fr/* **Inlibroveritas** : *http://www.inlibroveritas.net/* **Projet Gutenberg** : *http://www.gutenberg.org/* **Wikisource** : *http://fr.wikisource.org/wiki/Accueil* **Numilog** : *http://www.numilog.com/Pages/Livres/EbookGratuit.aspx?grid\_page=0* **beq.ebooksgratuits** : *http://beq.ebooksgratuits.com/* **Noslivres** : *http://www.noslivres.net/*

**Livres pour tous** : *http://www.livrespourtous.com/*

**Bibebooks** : *http://www.bibebook.com/*

**Atramenta** : *http://www.atramenta.net/*

**Les classiques des sciences sociales** : *http://classiques.uqac.ca/classiques/*

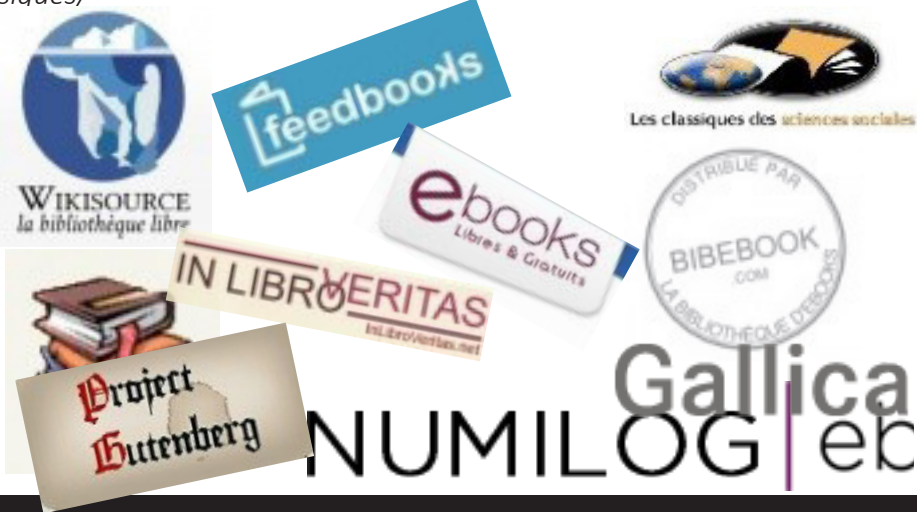

## **Télécharger de nouveaux titres de livres numériques**

#### **1-Formats supportés**

Un fichier eBook est considéré comme un document digital. Il peut être un livre, un journal, un guide d'utilisation, etc. Ces documents sont différenciés par leur type ou leur format de fichier. Différents types de formats peuvent être lus sur votre appareil. (Fichiers ePub, PDF, HTML, TXT, FB2, DJVU)

## **2-Transférer un ebook depuis l'ordinateur**

Il est également possible de télécharger un ebook depuis un ordinateur et de le copier sur la liseuse Cybook via le câble USB fourni.

**Ebooks et Contenu avec DRM** (Les DRM sont des dispositifs techniques appliqués sur les fichiers de livres numériques pour en restreindre l'utilisation dans certaines conditions.)

 Les contenus avec DRM peuvent être gérés par **Adobe Digital Edition** (*https://www.adobe.com/fr/solutions/ebook/digital-editions/download. html*). Après l'installation du logiciel sur votre ordinateur, un compte Adobe ID devra être créé. Le logiciel Adobe Digital Edition permet de gérer sa bibliothèque et de transférer ses ebooks sur la liseuse. Une fois le fichier téléchargé sur votre ordinateur via Adobe Digital Edition, branchez la liseuse avec le câble USB. Il faudra ensuite autoriser le périphérique avec votre ID Adobe et glisser le fichier vers la liseuse.

## **Ebooks sans DRM**

D'autres solutions permettent de transférer des ebooks de l'ordinateur vers la liseuse:

- le logiciel **Calibre** (*https://calibre-ebook.com/)*

- transfert automatique dans le fichier source de la liseuse dans le dossier «Digital Editions» par simple copier/coller

Tous les nouveaux fichiers téléchargés sont automatiquement placés dans le dossier Digital Editions. Les nouveaux fichiers apparaissent automatiquement en première position dans la section Bibliothèque de la page d'Accueil de la liseuse Cybook.